# Noona® Helps Connect you with your Care Team during your Cancer Treatment

## **Welcome to Noona**

- Noona is an online system that helps you connect with your cancer care team. You can use it to see your upcoming appointments.
- You can use it on your cell phone, tablet, or computer.
- Noona is secure. Your information is protected within this program.

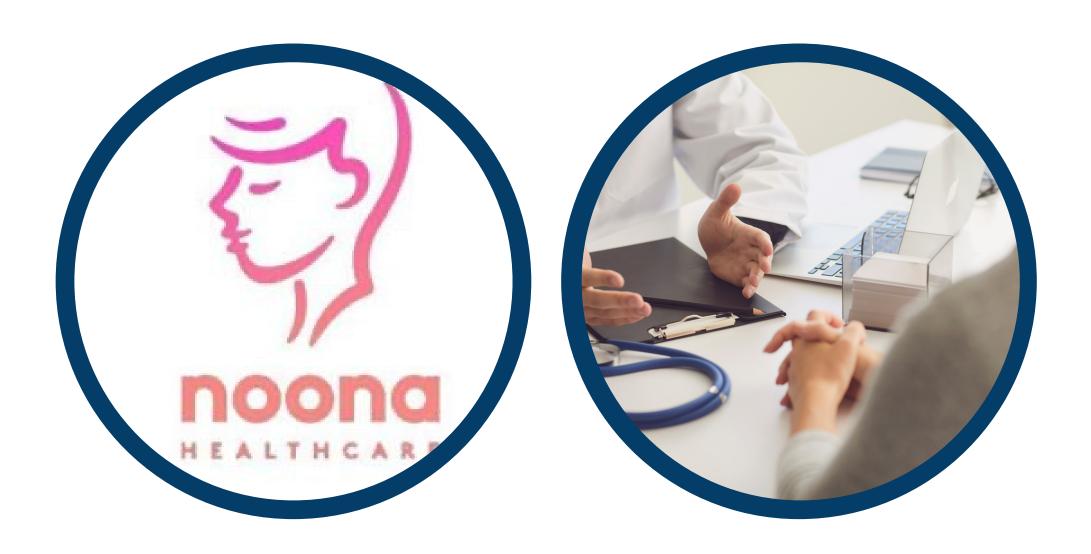

# How will I be using Noona?

- During your cancer treatment, you will get information about upcoming appointments with your cancer care team.
- You can enter your symptoms in the Diary function and talk about them at your next appointment. Please note, your diary entries are NOT monitored by your cancer care team.
- If you have urgent symptoms that you cannot manage at home, please call 911 or report to the nearest Emergency Department.

nova scotia health

NSHCCP4049

# Getting Started with Noona®

### You Will Need:

- A cell phone, tablet, or computer
- An internet connection
- An email address

# **Setting up your Noona Account**

- 1.You will get an email and/or text message inviting you to Noona. The email will be from noreply@noona.com
- 2. Click on the link in the message to start your account.
- 3. Create a password you can remember.
- 4.After you open your account, you will get a welcome message from the Cancer Care program. You can access your Noona account on your computer using your login information.
- 5. If you have a cell phone or tablet, you can also download the Noona app. This is in the Google Play or Apple App Store and is called "Noona for Canada", or scan the QR code below. You will be asked to make a 4 digit PIN which is used only when using the app.

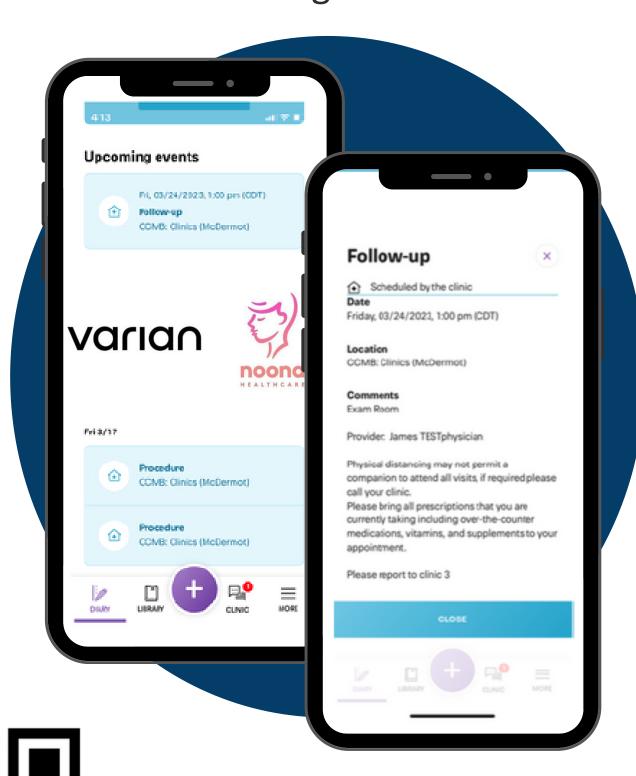

Once you have registered in Noona (step 1-3 above), use the Camera app on your cell phone or tablet to scan this QR code. Click the link that appears to download the Noona application.

Technical Questions / Issues? Call: 1-866-599-2267

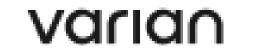

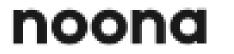

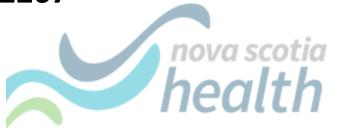